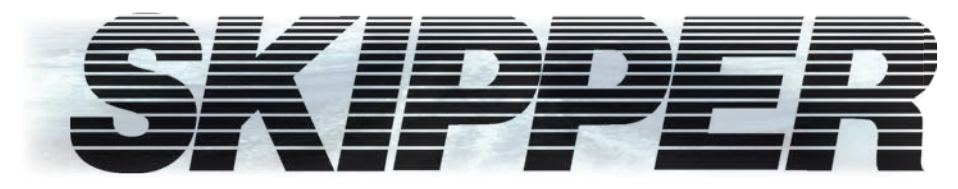

## **EML224 Compact**

## **Измеритель скорости CD401 124/224 Руководство по эксплуатации**

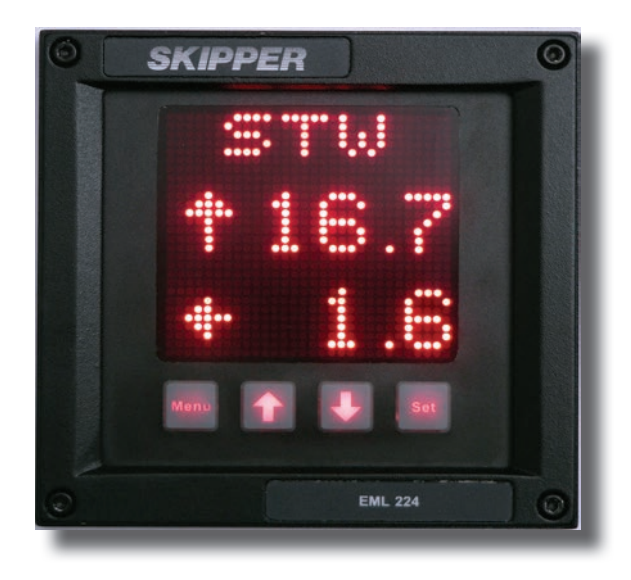

**SKIPPER** Electronics AS Тел.: +47 23 30 22 70 Enebakkveien 150 Факс: +47 23 30 22 71 а/я 151, Manglerud E-mail: support@skipper.no 0612 Осло, Норвегия Рег.№ NO-965378847-MVA www.skipper.no

Документ №: **DM-E003 -SAR** Редакция: 2012-10-08 Версия: 1.12 для SW версии 1.12 и 1.13

SKIPPER

## **EML** *124/224 ИЗМЕРИТЕЛЬ СКОРОСТИ МАЛОГАБАРИТНЫЙ*

# **РУКОВОДСТВО ПО ЭКСПЛУАТАЦИИ**

## **октябрь 2012**

## **Редакция 2012-10-08 Версия ПО. 1.12 / 1.13**

Weitergabe sowie vervielfältigung dieser unterlage, verwertung und mitteilung ihres Inhaltes nicht gestattet, soweit nicht ausdrücklich zugestanden. Zuwiderhandlungen verpflichten zu schadenersatz.

Toute communication ou reproduction de ce document, toute Exploitation ou communication de ou son contenu sont interdites, sauf autorisation expresse. Tout manquement à cette règle est illicite et expose son auteur au versement de dommeges et intèrèts.

Копирование данного документа, его передача посторонним, а также использование или передача содержания данного документа запрещено, если не получено явно выраженное разрешение. Нарушители несут ответственность и должны возместить причиненный ущерб.

Sin nuestra expresa autorización, queda terminantemente prohibida la reproducción total o parcial de este documento, asì como su uso indebido y/o su exhibición o comunicación a terceros. De los infractores se exigirá el correspondiente resarcimiento de daños y perjuicios.

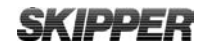

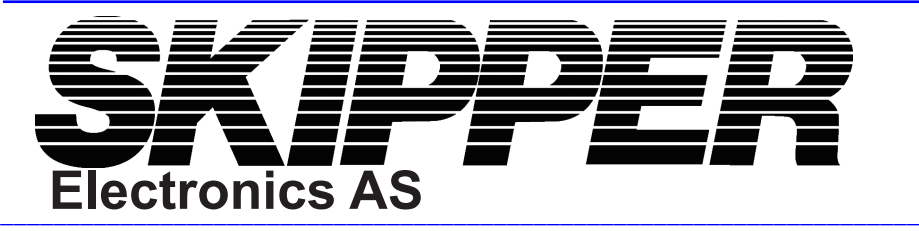

## *КАК С НАМИ СВЯЗАТЬСЯ*

Если Вам требуется дополнительная информация, техническая поддержка или помощь с нашей стороны, обращайтесь по адресу:

SKIPPER Electronics AS P. O. Box 151, Manglerud NO-0612 Oslo Norway

Тел.: (+47) 23 30 22 70, Факс: (+47) 23 30 22 71 E-mail: sales@skipper.no

### *ОБНОВЛЕНИЕ ПРОГРАММНОГО ОБЕСПЕЧЕНИЯ И ТЕХНИЧЕСКАЯ ПОДДЕРЖКА*

Ищите нас в интернете на сайте: **www.skipper.no**

## *ВАШЕ МНЕНИЕ ВАЖНО ДЛЯ НАС*

Если вы нашли в настоящем документе ошибки, опечатки или недостаточно объясненные разделы, пожалуйста, обращайтесь к нам по адресу электронной почты:

### **support@skipper.no**

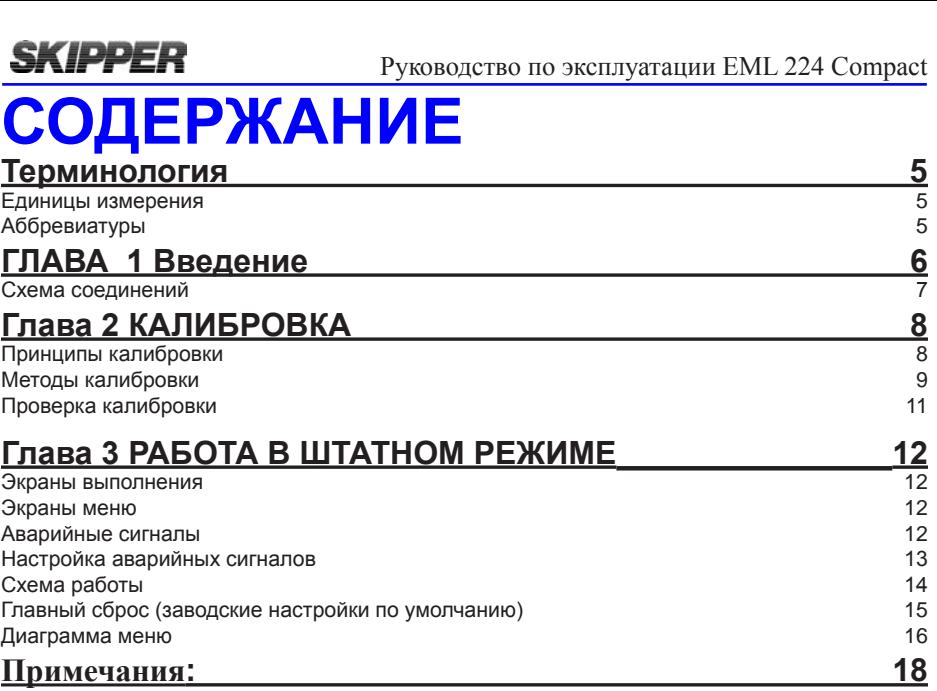

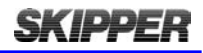

# **ТЕРМИНОЛОГИЯ**

## **ЕДИНИЦЫ ИЗМЕРЕНИЯ**

Если не указано иное, все значения, выводимые на экран, представлены в следующих единицах измерения:

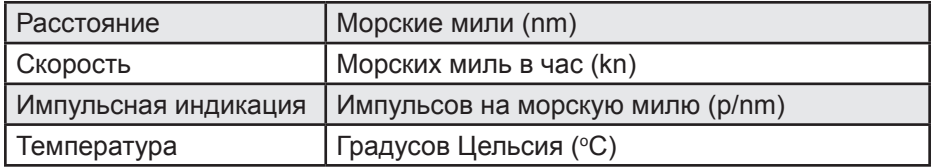

### **АББРЕВИАТУРЫ**

На экранах выполнения используются следующие обозначения:

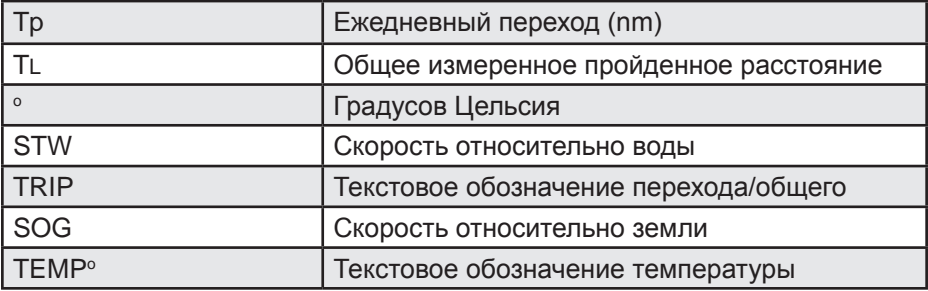

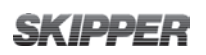

# **ГЛАВА 1 ВВЕДЕНИЕ**

SKIPPER EML 224 Compact является устройством, использующим магнитные явления в движущейся воде для измерения скорости судна по одной или двум осям. Это явление хорошо известно и дает надежные данные о скорости судна относительно воды. Обычно эту информацию невозможно получить ни от какого другого бортового датчика, штурман получает ценную информацию о том, как течения влияют на движение судна. Система EML состоит из четырех основных частей:

- *1. Установка*; Либо кингстон, либо танк. Приваривается к днищу корпуса.
- *2. Датчик*; Датчик скорости, с креплением.
- *3. Электронный блок (JB60CD)*; JB60CD позволяет подавать питание на устройство EML 224 Compact и устанавливать связь с другими навигационными системами, использующими цифровые стандарты.<br>4. Дисплей EML 224 Compact; Буквенно-цифровой дисплей,
- *EML 224 Compact*; Буквенно-цифровой позволяющий персоналу просматривать данные.

EML 224 Compact является уникальным благодаря простому и гибкому способу отображения жизненно-важных данных практически в любых условиях. *Более подробную информацию о монтаже и настройках системы см. в руководстве по эксплуатации и монтажу.*

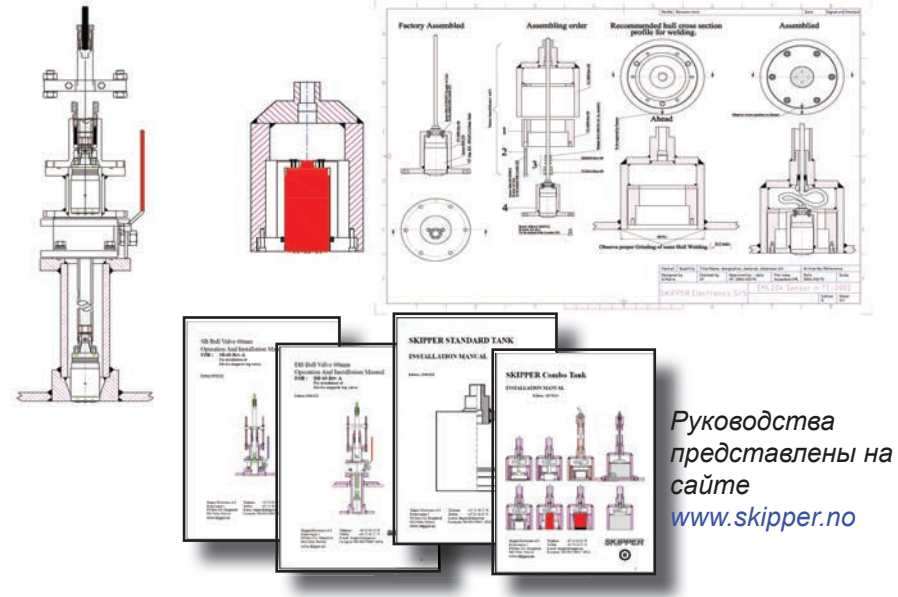

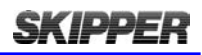

## **СХЕМА ПОДКЛЮЧЕНИЯ**

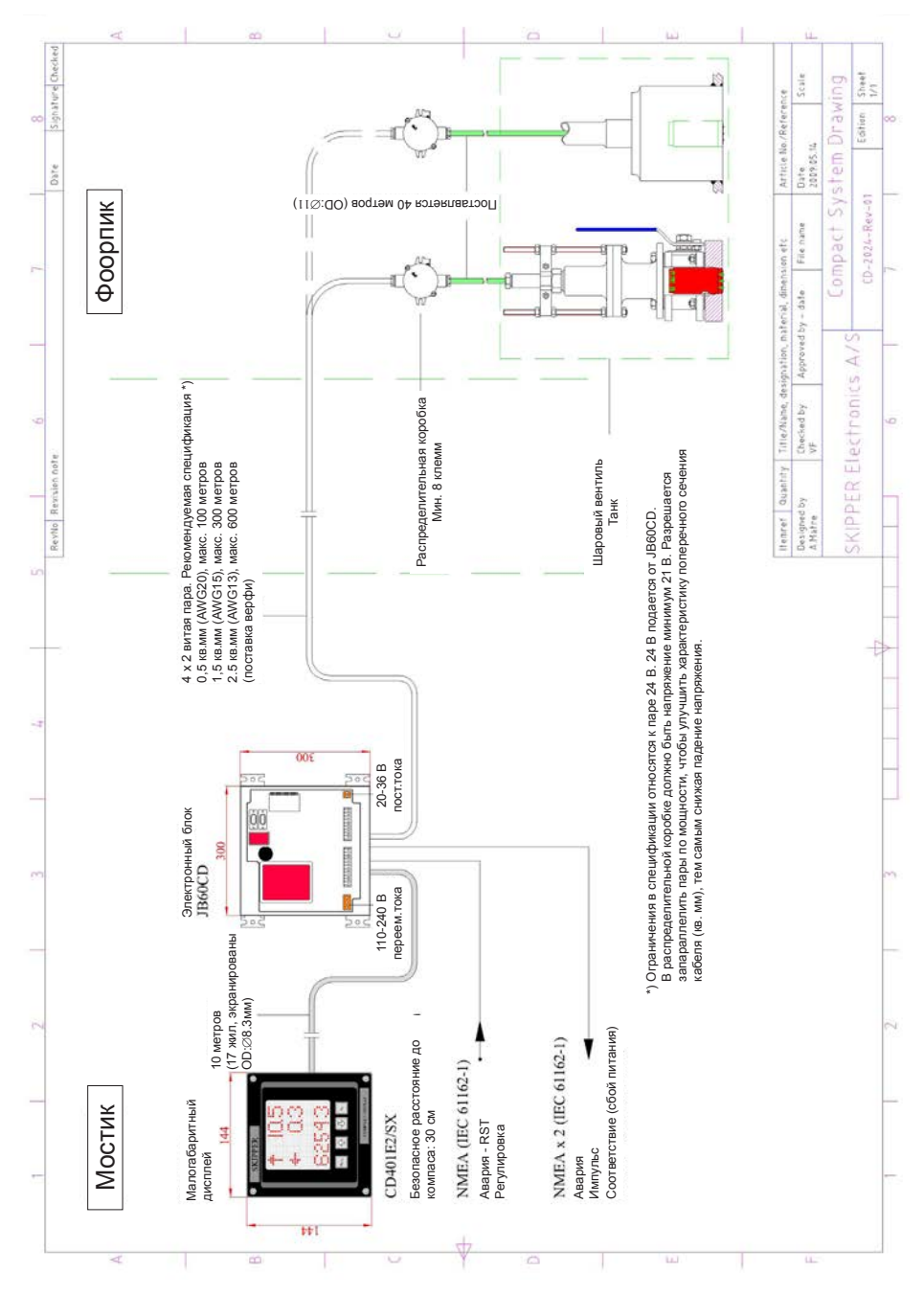

## **SKIPPER ГЛАВА 2 КАЛИБРОВКА**

## **ПРИНЦИПЫ КАЛИБРОВКИ**

Калибровка измерителя скорости включает в себя нахождение угла установки датчика (курсовое смещение) и определение ошибки измерения скорости при различных скоростях. Если рядом с датчиком наблюдается ламинарный поток воды, достаточно иметь одну точку калибровки. Если поток меняется при изменении скорости (из-за трения корпуса или соседних конструкций), то понадобятся дополнительные точки калибровки. Датчик устанавливают на шесте, который можно поворачивать для регулировки угла. Это позволяет получить малую угловую погрешность. Его можно

#### *Параметры калибровки*

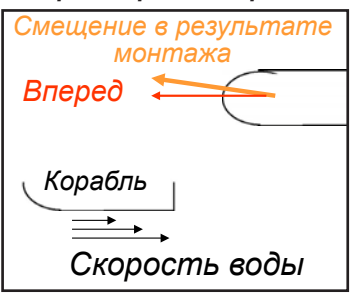

откалибровать в 2-осевой версии. Это следует делать до выполнения основной процедуры калибровки.

Полная калибровка предназначена для того, чтобы можно было пренебречь влиянием<br>течения воды. Для этой процедуры течения воды. Для этой процедуры необходимо, чтобы судно прошло путь фиксированной длины с постоянной скоростью. Чтобы отбросить влияние течения и ветра, этот же путь следует

пройти в обратном направлении. Среднее значение этих путей будет использоваться для вычисления разности скоростей между реальной скоростью (измеренной на основе фактического пройденного расстояния и времени, которое понадобилось) и измеренной скоростью (с помощью расстояния, полученного от датчика и времени, которое понадобилось). Эту процедуру следует выполнить, по крайней мере, один раз, а затем другие скорости сверить по GPS. **A**

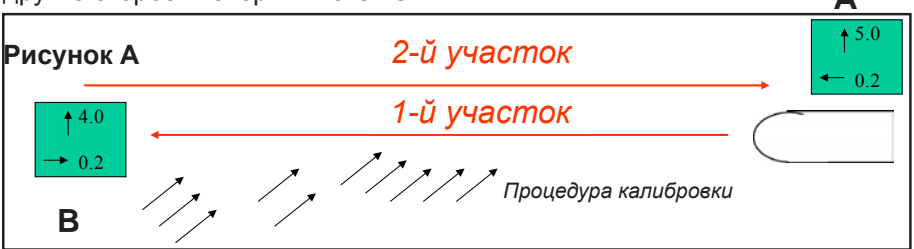

При необходимости процедуру можно повторить с другими скоростями. SKIPPER рекомендует выполнять калибровку при малой и при большой скорости. Если пользователь не может повернуть судно и уверен в

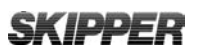

отсутствии течения, процедуру калибровки можно остановить после первого участка пути и сохранить эту точку в памяти в качестве точки калибровки. Это даст значения, которые являются верными для конкретных условий. (при наличии течения скорость относительно воды будет содержать

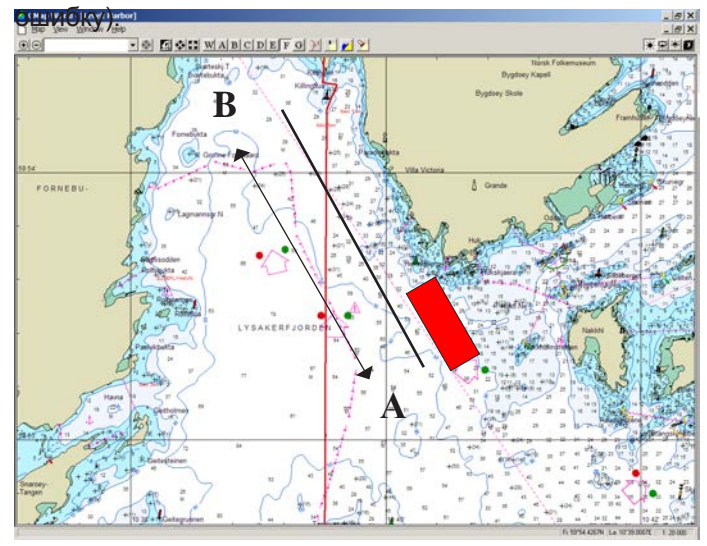

#### **Рисунок Б Показывает прокладку маршрута калибровки на карте.**

Этот участок пути должен занять не менее 5 минут (расстояние может быть меньше при более медленном ходе).

### **РЕЖИМЫ КАЛИБРОВКИ**

В EML 224 Compact имеется два режима калибровки:

- 1. Ручной
- 2. Полуавтоматический.

#### **Ручной режим**

Калибровка – (MANUL) меню позволяет пользователю по-отдельности регулировать курсовое смещение (\* см. примечание ниже) и выполнять настройку скорости. С помощью кнопок вверх (↑) и вниз (↓) можно регулировать выделенный параметр. SET – переход к следующему параметру. Данные, отображающие результат изменения будут выводиться на этот же экран, но более тускло (смещение или скорость). При третьем нажатии нижнее значение изменится с Измеренного или исходного результирующего значения (Mrs) на калиброванное результирующее (Crs), что позволит пользователю проверить результат изменения.

#### **Процедура**

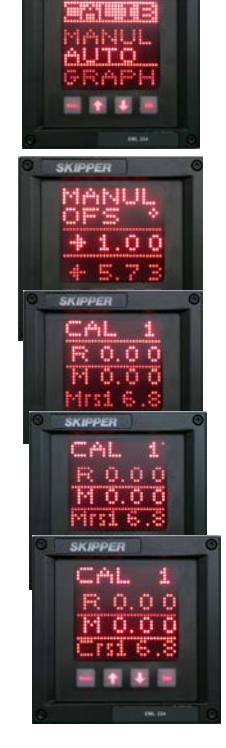

## **SKIPPER**

*При вводе ручного режима вы увидите значение смещения. Это угол установки датчика. Нижняя линия показывает измеренное смещение в данный момент. Отрегулируйте среднее значение до тех пор, пока нижнее значение станет равным около нуля. Следует иметь в виду, что усреднение нижнего значения занимает длительное время, и вам может потребовать подождать до одной минуты, пока это значение стабилизируется.* **Примечание**: Эта функция доступна только в двухкоординатных системах*\**

**Важно**: При одновременном нажатии на кнопки (↓) и SET выбранное текущее значение изменится на результирующее значение или на ноль, что позволит сэкономить время при настройке.

При нажатии кнопки SET вы перейдете к следующей калибровке скорости. Введите реальную скорость (R) и измеренную (M) (измеренную скорость можно увидеть в нижней строке). Откалиброванное значение можно проверить, нажав SET еще раз. Повторите эту процедуру столько раз, сколько различных скоростей требуется.

#### **Полуавтоматический режим.**

Калибровка – меню AUTO позволит пользователю поэтапно пройти все меню калибровки. Пользователь может выполнять шаги, представленные на экране. Сначала нарисуем линию на карте, как показано на Рисунках А и Б.

- Эта линия должна быть пройдена с постоянной стабильной скоростью и путь должен занять не менее 5 минут при текущей скорости.
- **Задание длины пути.** (Отрегулируйте длину таким образом, чтобы она соответствовала линии, начерченной на карте).
- **Начало первого участка.** (Судно проходит точку А со скоростью калибровки в направлении точки Б).
- **Конец первого участка.** (Судно достигает точки Б на карте и разворачивается, чтобы пройти по этой же линии в обратном направлении).
- **Сохранить первый участок.** (Если представленные скорости кажутся правильными, сохраните этот участок и продолжайте выполнение процедуры).

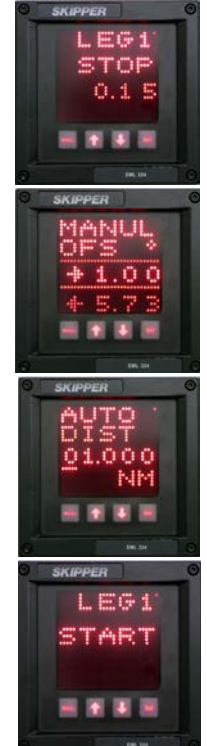

- **Вариант использования второго участка.** (Если у вас нет возможности развернуть судно, можно использовать данные первого участка. Если же качество данных первого участка неудовлетворительно, вы не получите разрешение продолжить процедуру).
- **Начало второго участка.** (Судно проходит точку Б в направлении точки А, идя с такой же скорости, что и на участке 1).
- **Конец второго участка.** (Нажмите, когда судно пройдет точку Б).
- **Результат калибровки и сохранение** (Пользователь может решить принять или забраковать данные калибровки, а также он может решить, в какую ячейку памяти записать результат).

**Примечание :** Пользователь должен нажимать «Start» и «Stop», основываясь на положении на карте, а не на пройденном расстоянии на блоке.

Пользователь может решить, какие из 10 точек калибровки будут сохранены. На экране появится первое возможное положение в таблице, либо перезапись с нуля вверх.

**Примечание :** В однокоординатной версии данного устройства (CD401E1) нет поперечной оси, поэтому не потребуется калибровка смещения. Однако очень важно, чтобы устройство было установлено лицевой стороной вперед. Если оно монтируется в клапане, шток можно поворачивать при движении судна против течения, чтобы увеличить до максимума продольную скорость. Это будет описано далее.

### **ПРОВЕРКА КАЛИБРОВКИ**

Проверка того, что точки калибровки находятся не слишком далеко от идеальной линейности, меню GRAPH позволяет отметить точки калибровки на экране. Воспользуйтесь кнопками вверх (↑) и вниз (↓), чтобы выбрать точку калибровки, а затем отрегулируйте значение, нажимая кнопку SET на соответствующей точке. Кнопка MENU позволяет снова вернуться в меню GRAPH.

Калибровка будет выполняться или проверяться всякий раз при

перемещении датчика или при установке нового датчика. Если наблюдается рост значения датчика со временем, скорость можно немного уменьшить. Систему следует откалибровать повторно.

**Примечание : Если установлен новый датчик, может быть полезно провести калибровку EML 224 Compact. Однако это требует проверки.**

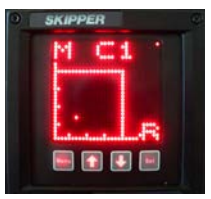

## **SKIPPER ГЛАВА 3 РАБОТА В ШТАТНОМ РЕЖИМЕ**

### **ЭКРАНЫ ВЫПОЛНЕНИЯ**

EML 224 Compact запускается в режиме работы. Нажатием клавиши MENU можно выбрать заранее установленные пользователем экраны. (См. "Схему времени исполнения" на стр. 14). Некоторые из экранов меню (т.е. аварийные сообщения) доступны и в рабочем режиме.

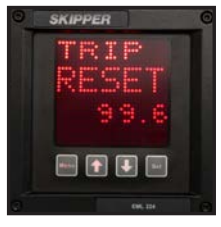

Яркость EML 224 Compact регулируется на любом из рабочих экранов с помощью кнопок вверх (↑) и вниз (↓).

Если в качестве выводимого на экран параметра выбран Trip/Total, их можно переключать с помощью кнопки SET.

### **ЭКРАНЫ МЕНЮ**

Для изменения настроек EML 224 Compact, необходимо одновременно нажать кнопки MENU и SET. Открывается доступ к системе меню, позволяющий просматривать подменю и функции в обоих направлениях с помощью кнопок вверх (↑) и вниз (↓). Выбор осуществляется с помощью кнопки SET. Для перехода к предыдущему меню, следует нажать кнопку MENU. Средняя подчеркнутая строка является выбранной строкой, остальные строки недоступны для выбора.

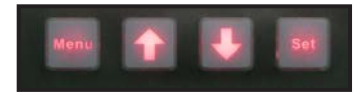

Структура меню изображена в «Схеме меню» на стр. 16. Меню зависят от конкретного прибора, при этом доступны лишь соответствующие пункты меню. Однако, некоторые виды меню доступны всегда. Большинство настраиваемых экранов конфигурируются во время инсталляции. Пользователю лишь потребуется изредка по мере необходимости корректировать градуировку.

### **ALARMS**

В системе EML 224 Compact имеется один программный аварийный вывод и один аварийный вход сброса.

• Speed high(большая скорость) и Speed low(малая скорость) предупреждают

- Sensor alarm (авария датчика) это аварийный сигнал о системной ошибке, который включается, если в системе возникает серьезная ошибка.
- Fitness alarm (аварийный сигнал соответствия) это цифровой выход, который, будучи включенным, передает импульс каждый раз при нажатии кнопки на дисплее.
- Power failure alarm. Если аварийный сигнал соответствия отключен, на выходе появляется Power failure alarm который означает сбой питания в системе. На выходе будет высокое напряжение все время, пока не произойдет сбой питания.

## **НАСТРОЙКА АВАРИЙНЫХ СИГНАЛОВ**

При работе в качестве первичного источника EML 224 Compact может выдавать аварийные сигналы различных видов. Их можно настроить на странице меню Alarms (аварийные сигналы). Значения изменяются с помощью кнопок вверх (↑) и вниз (↓). Различные виды аварийных сигналов можно выбрать в меню или нажимая кнопку SET, чтобы перейти к следующему аварийному сигналу.

Когда аварийный сигнал активизирован, тип аварийного сигнала будет мигать на экране, а во внешнюю аварийную систему будет послан сигнал. В EML 224 Compact отсутствует внутреннее устройство звуковой сигнализации. При необходимости, к аварийному реле можно подключить внешнее устройство звуковой сигнализации. Аварийный протокол соответствует правилам IМО (Международная морская организация) и требованиям, предъявляемым к морским основаниям, звук можно отключить дистанционно. Убрать с экрана аварийное предупреждение, можно нажав кнопку на EML 224 Compact. В соответствии с самыми современными правилами, система должна сохранять индикацию аварийного сообщения все время, если система отображает аварийное состояние.

Если судно идет быстрее установленной скорости полного хода, сообщение 'SPDHI' будет мигать до тех пор, пока не будет установлен внешний сброс

сигнализации. Тогда на экране будет постоянно гореть инвертированный текст SPDHI до подтверждения на дисплее EML 224 Compact. Если судно по-прежнему движется быстро (сверх аварийной предельной скорости), на экране EML 224 Compact в верхнем правом углу появится большой квадрат. Он исчезнет только тогда, когда судно замедлит ход и снова пойдет со скоростью, меньшей аварийной.

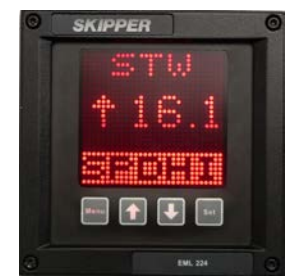

SK IDDF R

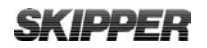

## **СХЕМА ВРЕМЕНИ ИСПОЛНЕНИЯ**

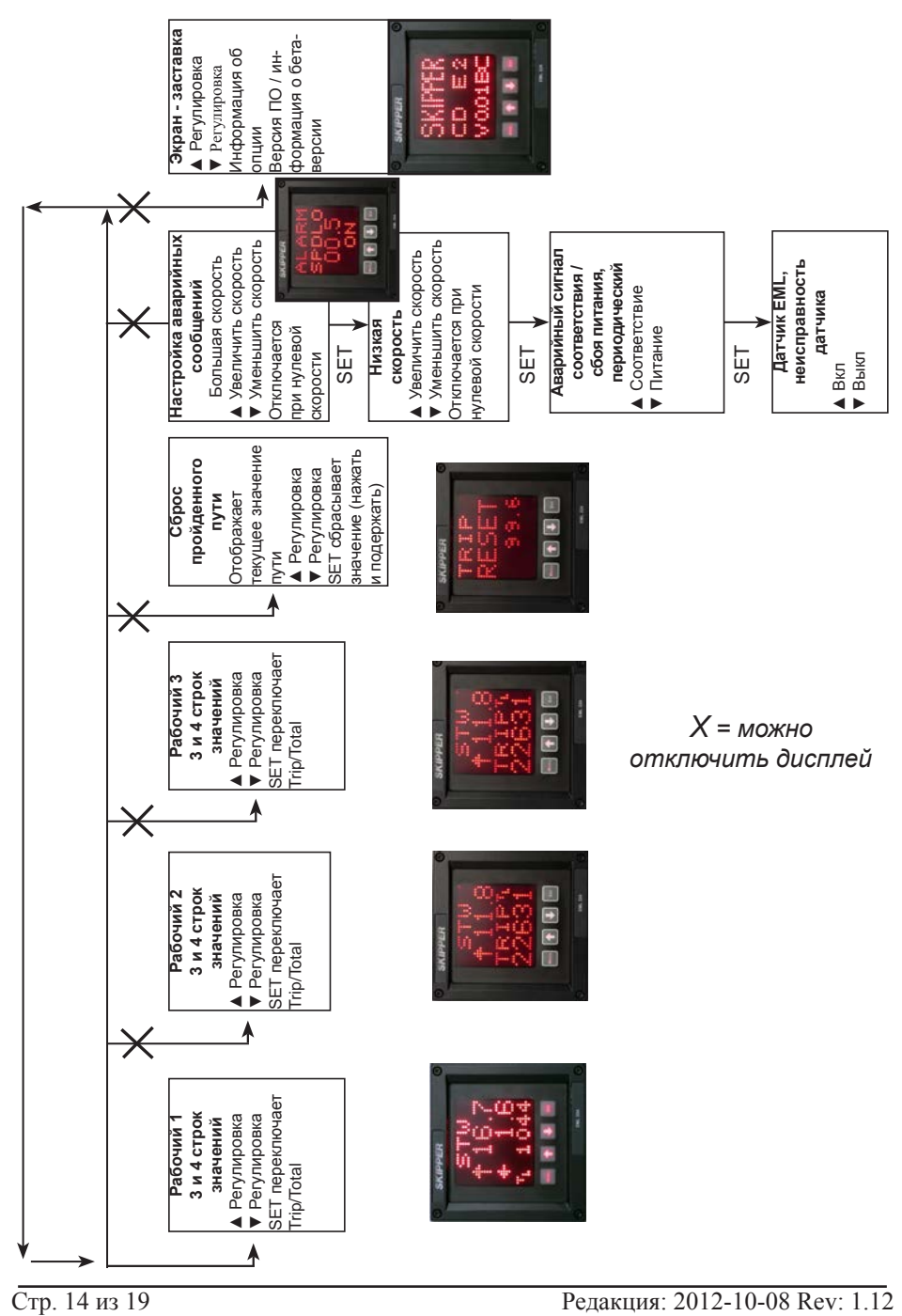

**SKIPPER** 

## **ГЛАВНЫЙ СБРОС (ЗАВОДСКИЕ НАСТРОЙКИ ПО УМОЛЧАНИЮ)**

Заводские настройки можно восстановить, выполнив следующие операции:

- 1. Выбрать CODE в меню диагностики (DIAG).
- 2. Нажать кнопку SET (**Примечание**: Нельзя изменять значение кода, следует нажать кнопку SET).)

Устройство перезапустится с заводскими настройками, установленными по умолчанию.

**Примечание**. В системе EML при этом произойдет **сброс** и записанных в памяти значений калибровки.

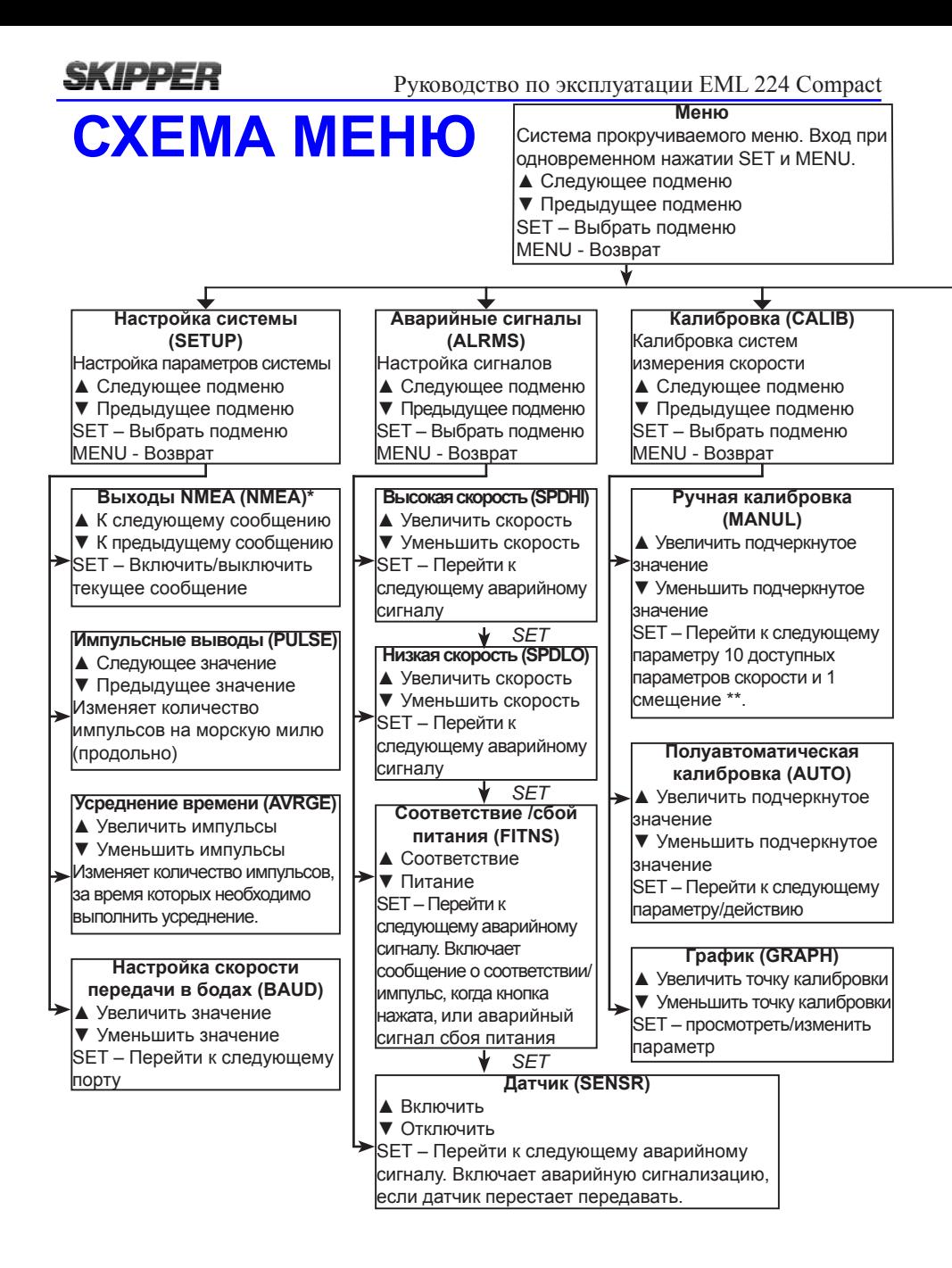

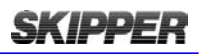

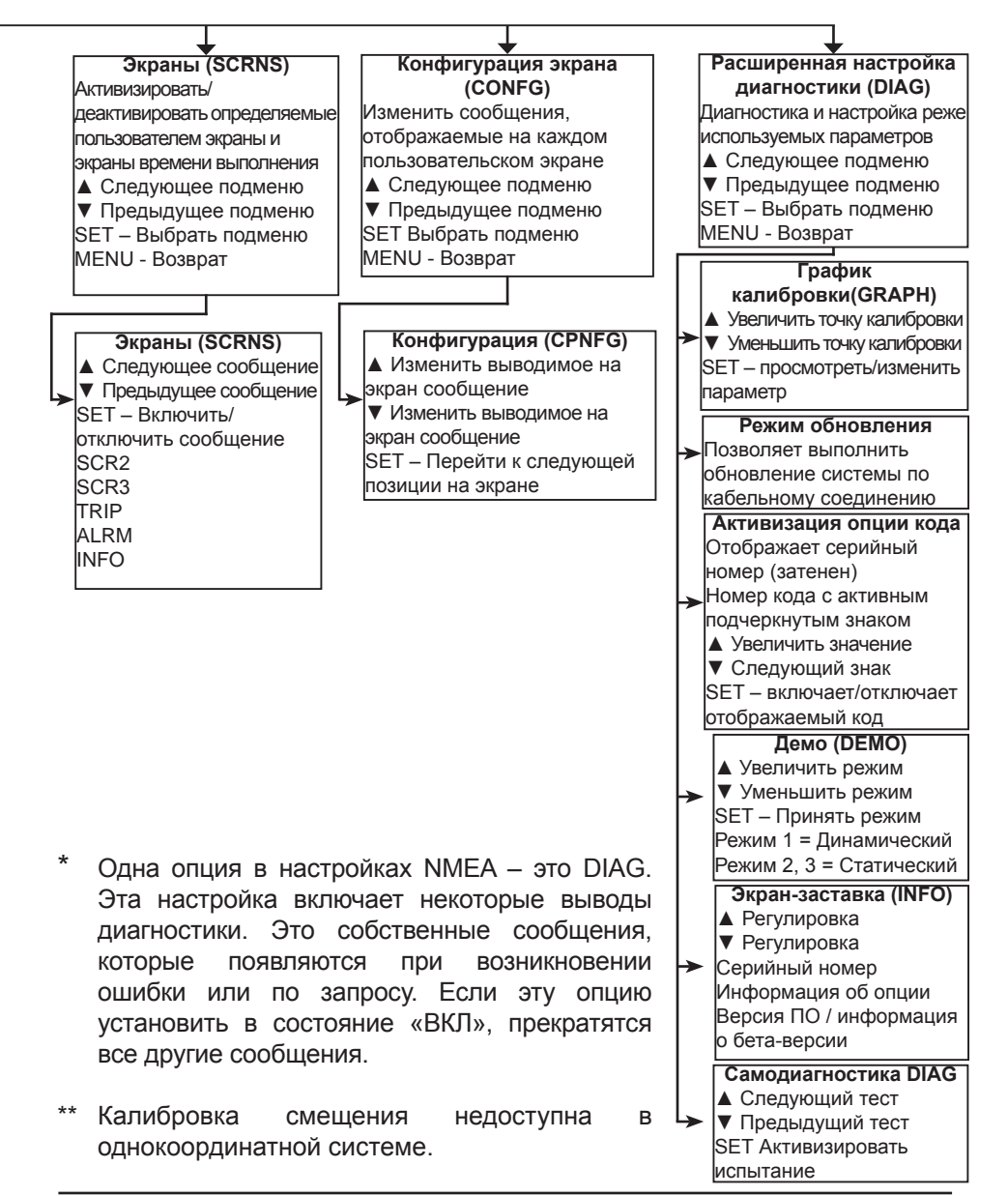

## **SKIPPER**

# ПРИМЕЧАНИЯ:

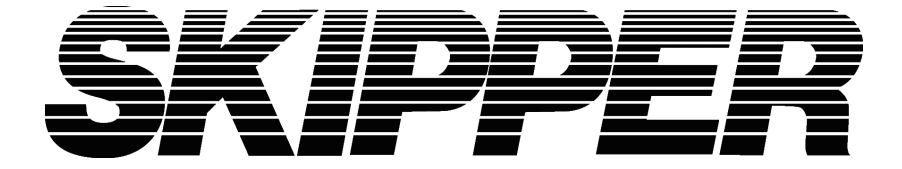